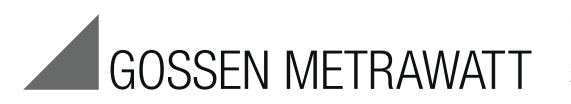

Bedienungsanleitung

3-349-868-01 3/6.17

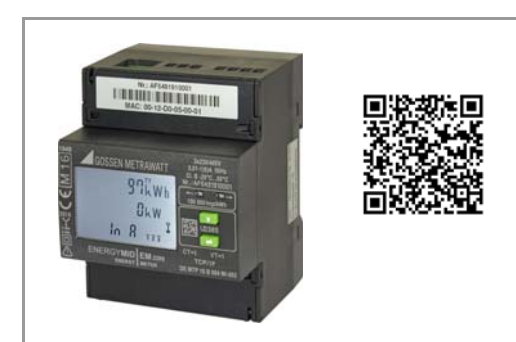

Erstellt in Deutschland • Änderungen vorbehalten • Eine PDF-Version finden Sie im Internet

# GOSSEN METRAWATT

GMC-I Messtechnik GmbH Südwestpark 15 90449 Nürnberg • Germany Telefon +49 911 8602-111 Fax +49 911 8602-777 E-Mail info@gossenmetrawatt.com www.gossenmetrawatt.com

### Lieferumfang Energiezähler

2 Bedienungsanleitungen (Deutsch und Englisch) Eichschein (nur bei Merkmal P9)

# ENERGY**MID**

# **Elektronische Energiezähler Direktanschl. EM2281/EM2289 Wandleranschl. EM2381/EM2387/EM2389**

Bedienungsanleitungen inklusive Sicherheitshinweise jeweils in Landessprache finden Sie unter www.gossenmetrawatt.com/ english/produkte/em2281-em2389.htm > Operating Instructions >> GB >> F >> I

- Warnung vor einer Gefahrenstelle (Achtung, Dokumentation beachten!)
- Das Gerät darf nicht mit dem Hausmüll ent- $\boxtimes$ sorgt werden. Weitere Informationen finden Sie im Internet bei www.gossenmetrawatt.com unter dem Suchbegriff WEEE.
- Metrologiekennzeichnung mit Jahresangabe (M16) und Register-Nr. der benannten Stelle für Modul D. Eichgültigkeitsdauer länderspezifisch  $\underline{\mathtt{M16}}$ ଞ୍ଚୁ
- 2 Sicherheitshinweise Symbole
- Bevor das Gerät in Betrieb genommen wird, Nennspannung beachten, siehe Typschild. – Beachten Sie die maximale Spannung des
- Impulsausgangs. – Überzeugen Sie sich, dass die Anschlussleitungen
- nicht beschädigt und während der Verdrahtung des Gerätes spannungsfrei sind. – Wenn anzunehmen ist, dass ein gefahrloser Betrieb
- nicht mehr möglich ist, dann muss das Gerät außer Betrieb gesetzt werden (ggf. Eingangsspannung abklemmen!). Diese Annahme kann grundsätzlich getroffen werden, wenn das Gerät sichtbare Schäden aufweist.
- Eine Wiederinbetriebnahme des Gerätes ist erst nach einer Fehlersuche, Instandsetzung und einer abschließenden Überprüfung der Kalibrierung und der Spannungsfestigkeit in unserem Werk oder durch
- eine unserer Servicestellen zugelassen. – Beim Öffnen der Abdeckung können spannungsführende Teile freigelegt werden.
- Ein Abgleich, eine Wartung oder eine Reparatur darf nur durch eine Fachkraft vorgenommen werden, die mit den damit verbundenen Gefahren vertraut ist. – Bei Anschluss der Messströme ist auf eine niederoh-
- mige Kontaktierung und die Wahl eines geeigneten Leitungsquerschnitts zu achten.

# Bedeutung der Symbole auf dem Gerät

DE MTP 17 B 002 MI-003 (EM228x) DE MTP 16 B 004 MI-003 (EM238x) Baumusterprüfbescheinigung Schutzisolierung,

**0** Gerät der Schutzklasse II

### **Typangaben Nennspannung I**min - **I**n (Imax) / Nennfrequenz<br>Genauigkeitsklasse / Betriebstemperaturbereich Seriennummer ← Energieabgabe / → Energiebezug 1000 LED-Konstante Taste UP Typbezeichnung (Artikel-Nr.)  $\sim$ Taste ENTER Wandlerverhältnis Strom/Spannung 000 VT=100 Impulsausgang **ATP 16 B 004 MI-0** Baumusterprüfbescheinigung  $\mathbf{\Xi}$ 2D Code Metrologiekennzeichnung oder **EBY** Eichmarke **8** mannanna<br>Merkmal P9 **16**

# Plombierung – Öffnen des Zählers / Reparatur

Eichtechnische Plombierung durch Herstellersiegel (seitlich) Durch Beschädigen oder Entfernen des Herstellersiegels verfallen jegliche Garantieansprüche.

Der Zähler darf nur durch autorisierte Fachkräfte geöffnet werden, damit der einwandfreie und sichere Betrieb des Zählers gewährleistet ist und die Garantie erhalten bleibt. Falls feststellbar ist, dass der Zähler durch unautorisiertes Personal geöffnet wurde, werden keinerlei Gewährleistungsansprüche betreffend Personensicherheit, Messgenauigkeit, Konformität mit den geltenden Schutzmaßnahmen oder jegliche Folgeschäden durch

Marke mit Hauptstempel der staatlich anerkannten Prüfstelle (nur für Nacheichung) **EBY 8 16**

den Hersteller gewährt. Die Klemmendeckel-Plombierung kann links oder rechts je

Klemmenabdeckung montiert werden.

### 4 Anschlussbelegung und Drahtstärke Hinweis: Beachten Sie die Anschlussschaltbilder in der

oberen und unteren Klemmenabdeckung

## Messeingänge Wandlerzähler EM238X (Klemmen unten)

\*\* Bei Q1 ist die Sekundäranzeige eichfähig  $\triangle$  Q0. Daher richtet sich der Anzeige-Überlauf nach der Sekundäranzeige. Die Normalanzeige wird ggf. um eine Stelle nach links geschoben.

Hauptanzeige ungeeicht (Merkmal Q1, CT/VT programmierbar, siehe Kap. 6.2). T1 ... T8: aktiver Tarif

Klemme 23 (S01) Bezug, Klemme 25 (S02) Abgabe \* Bei Merkmal V2, V4 ist die Energieart wählbar.

+04 +P Anzeige der Momentanleistung in 4 Quadranten: positive oder negative Wirkleistung P,

**P v**-0 positive oder negative Blindleistung Q.

unterstrichene Werte sind Defaultwerte bei Auslieferung

!

Schlüssel und 2. Bart ausgeblendet: Parameter CT, VT und SØ merkmalsabhängig einstellbar, mit Freischalttaste zu sperren. Schlüssel mit einem Bart eingeblendet: **Parameter CT, VT und SØ gesperrt,** 

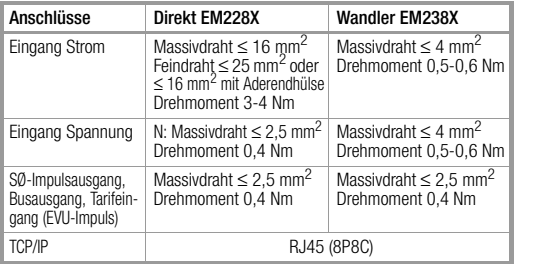

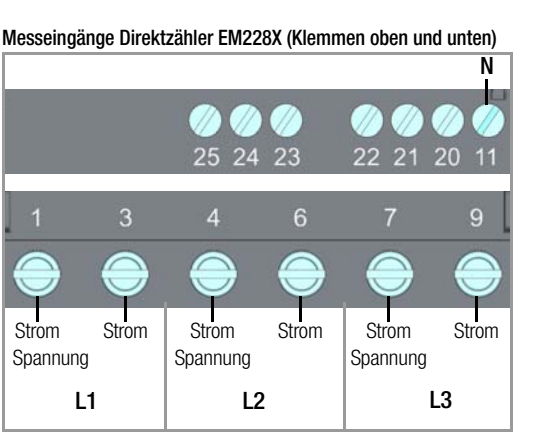

Die Tasten UP und ENTER ermöglichen neben dem LCD-Test die Abfrage von aktuell eingestellten Parameterwerten und bei bestimmten Merkmalen das Ändern von Parametern, wenn zuvor die Freischalttaste gedrückt wurde

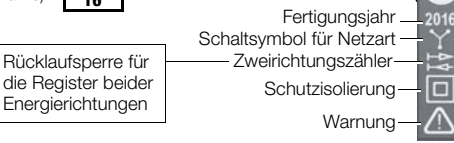

- Die Freischalttaste ermöglicht die Freigabe bzw. Sperrung von Parameteränderungen. Sie liegt unter der oberen Klemmenabdeckung zwischen den Klemmen 21 und 22 und wird mit einem spitzen Gegenstand (z. B.
- Die erste Bedienung aktiviert die Betriebsart "Parameter

Eine erneute Bedienung sperrt die Betriebsart "Parame-

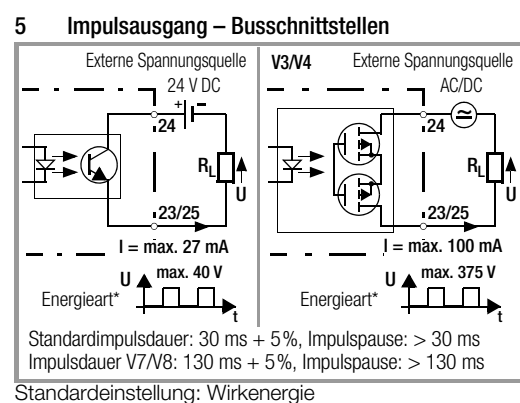

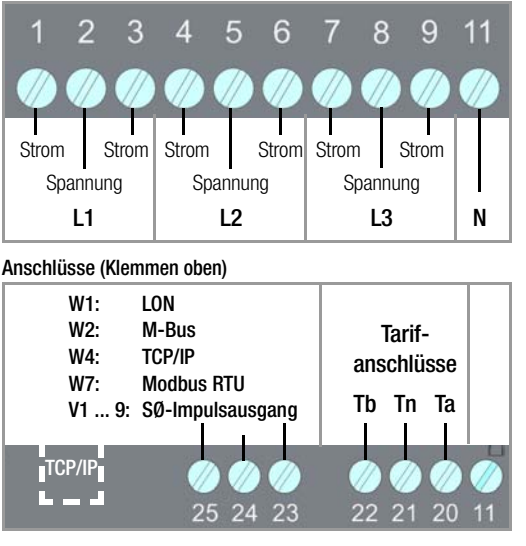

Erfolgt ca. 2 Minuten lang kein Tastendruck, so wird die Betriebsart "Parameter ändern" automatisch verlassen

TCP/IP

und gesperrt (Schlüssel ein).  $T \rightarrow T$ 

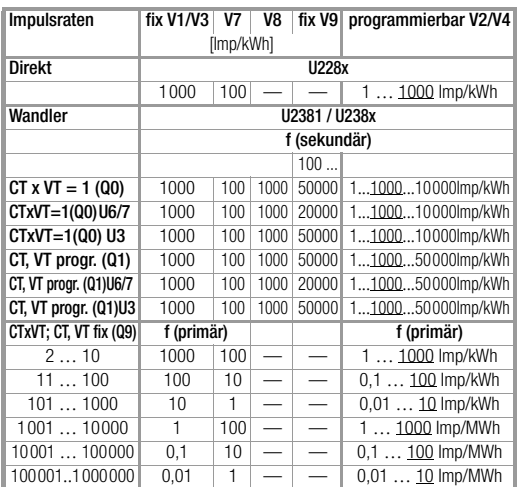

41 400 1234567,8 34567,890 kWh 401 4000 12345678 345678,90 kWh 4001 40000 123456,78 3456,7890 MWh 40001 400000 1234567.8 34567.890 MWh 400001 1000000 12345678 345678,90 MWh

Hauptanzeige (Wirkenergie\* in kWh oder MWh) (M2/M3: Blindenergie\* in kVArh oder MVArh)

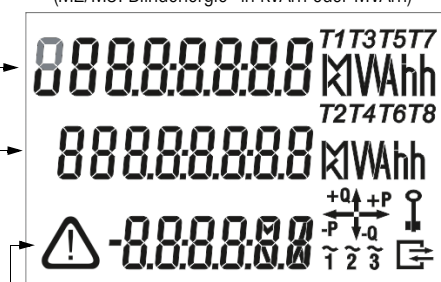

6 Anzeige- und Bedieneinheit

6.1 Prüf-LEDs

Die Prüf-LEDs befinden sich oberhalb der Bedientasten. Die linke LED signalisiert die Energieabgabe, die rechte LED den Energiebezug Je größer die gemessene Leistung ist, desto höher ist die Blinkfrequenz. Sind alle Ströme kleiner als der Anlaufstrom, so leuchten beide

LEDs dauernd. LED-Konstante

EM228x: 10 000 Imp/kWh (Direktzähler) EM238x: 100 000 Imp/kWh (Wandlerzähler)

6.2 Auflösung HAUPTANZEIGE (große Ziffern) Energiebezug Intern wird mit erhöhter Auflösung gezählt. Hierdurch kann bei Mehrtarifnutzung das Gesamtregister in der letzten Stelle einige Digit über der Summe der Einzelregister liegen.

\* die Eichanzeige liefert bei eichfähiger Hauptanzeige (Q0 oder Q9) eine zusätzliche Nachkommastelle. Bei 8-stelliger Anzei-

ge entfällt deshalb die führende Ziffer.

# 6.3 Bedeutung der Symbole auf der LCD

Korrekter Anschluss:

Dauerleuchten der Phasensymbole bei P ≥ 0 Phasenausfall: Symbol der betreffenden Phase wird ausgeblendet.

Falsche Drehfeldrichtung:

Phasensymbole blinken in der Reihenfolge 3-2-1. negative Leistung:

Bei Busanschluss: wird eingeblendet, wenn der Zähler ein Datenpaket sendet.

Schlüsselsymbole für Parametereinstellung, siehe folgende Spalte

Schlüsselsymbole für Parametereinstellung

bei Merkmal Q1 und V2, V4:

Schlüssel mit 2. Bart eingeblendet: eichfähige bzw.

nach Aktivieren der Freischalttaste zu ändern.

Restliche Merkmalskombinationen:

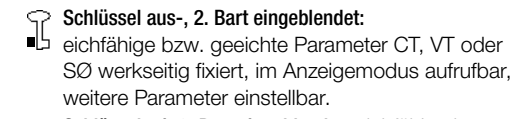

geeichte Parameter werkseitig fixiert; weitere Parameter mit Freischalttaste gesperrt und nach Lösen der Sperre neu einstellbar.

Die werkseitig fixierten Werte sind zusätzlich bei den Typangaben aufgedruckt.

# 6.4 LCD-Hinterleuchtung

Bei jeder Tastenbetätigung wird die Hinterleuchtung aktiviert. Nach ca. 2 min erlischt die Hinterleuchtung. Die Farben der Hinterleuchtung signalisieren verschiedene Anzeigemenüs: – weiß: Abrufmenüs

- rot: Anzeige der Firmwareversion
- rosa: Anzeige- und Einstellmenüs von Parametern – rot-blinkend: bei Fehler
	-

# 6.5 Bedienung über Tasten

# Parameterwerte abfragen

Wird 1 Minute lang keine Taste betätigt, erfolgt automatisch ein Rücksprung zur Standard-Anzeige.

- Parameter können bei folgenden Geräten geändert werden:
- Parameter CT, VT bei U238x mit Merkmal Q1,
- Weitere Parameter gemäß Schnittstellenbeschreibung.

Parameter SØ bei U228x/U238x mit Merkmal V2/V4

## a) Freischalten für Parameteränderungen

Kugelschreiber) betätigt.

 $\mathbf{T} \rightarrow \mathbf{R}$ 

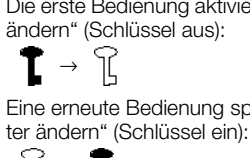

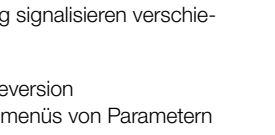

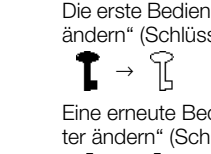

## b) Parameterwert ändern

- ➭ Drücken Sie zuerst die Freischalttaste kurz wie unter Punkt a) beschrieben (dies aktiviert die Betriebsart "Parameter ändern").
- ➭ Zur Änderung der Parameter siehe Bedienübersicht auf der Rückseite.
- ➭ Drücken Sie die Taste ENTER einmal lang bis die Firmwareversion erscheint (roter Hintergrund).
- ➭ Drücken Sie die Taste UP. Der Anzeigetest erscheint. Um 2 weitere Testbilder anzuzeigen, drücken Sie wiederholt die Taste ENTER kurz.
- ➭ Drücken Sie anschließend so oft die Taste UP bis der zu ändernde Parameter in der Anzeige erscheint.
- ➭ Drücken Sie die Taste ENTER kurz, um ins Einstellmenü zu gelangen.
- ➭ Der Eingabecursor blinkt an der äußerst linken Eingabeposition. Durch Drücken der Taste ENTER kann man zur jeweils rechts stehenden nächsten Cursorposition gelangen. Über die Taste UP können Sie den Wert der blinkenden Ziffer erhöhen. Wenn die niederwertigste Stelle (äußerst rechts) mit ENTER bestätigt wird, wird der eingestellte Wert übernommen und SAVinG in der Nebenanzeige 2 kurz eingeblendet. Erfolgt ca. eine Minute kein Tastendruck, so wird das Einstellmenü verlassen.
- ➭ Um zur Normalanzeige zu wechseln, drücken Sie die Taste ENTER lang oder Sie warten eine Minute.
- ➭ Drücken Sie die Freischalttaste nochmals. Dies sperrt die Betriebsart "Parameter ändern". Die Sperre erfolgt automatisch nach 2 Minuten.

Zähler Merkmal

U2281,<br>U2289

CTxVT min.

CTxVT max.

Normalanzeige

**Q0** 1 1 12345,678 2345,6789 kWh

 $-$  |  $-$  | 123456,78 23456,789 kWh

Eichanzeige \* Einheit

U238x

 $\Omega$ 

 $Q1 *$ 

2 4 12345,678 2345,6789 kWh 5 40 123456,78 3456,7890 kWh

 $4 \times 12345.67$  \*\* kWh 40 u123456,7 \*\* kWh

41 400 u1234567 \*\* kWh 401 4000 u12345,67 \*\* MWh 4001 40000 u123456,7 \*\* MWh 40001 100000 u1234567 \*\* MWh

Nebenanzeige 1 (Wirkleistung\* in kW oder MW) \* Wandlerzähler EM238x: CT und VT werden berücksichtigt Nebenanzeige 2 (z. B. IN, OUT für Bezug oder Abgabe) Fehlerfall: Fehlercode im Wechsel mit akt. Anzeige (M2/M3: Blindenergie oder -leistung in kVAr(h) oder MVAr(h)\*) Leistung: negatives Vorzeichen bei Abgabe

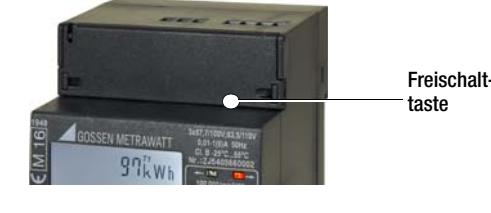

## Reparatur- und Ersatzteil-Service Nacheichung

Eine Nacheichung durch unsere staatlich anerkannte Prüfstelle EBY-8 ist jederzeit möglich.

# GMC-I Service GmbH

Service-Center Thomas-Mann-Straße 20 90471 Nürnberg • Germany Telefon +49 911 817718-0 Telefax +49 911 817718-253 E-Mail service@gossenmetrawatt.com www.gmci-service.com

Diese Anschrift gilt nur für Deutschland. Im Ausland stehen Ihnen unsere jeweiligen Vertretungen oder Niederlassungen zur Verfügung.

# Produktsupport Industrie

Bitte wenden Sie sich im Bedarfsfall an:

GMC-I Messtechnik GmbH Hotline Produktsupport Industrie Telefon +49 911 8602-500 Telefax +49 911 8602-340 E-Mail support.industrie@gossenmetrawatt.com

Die Technischen Daten, Maßzeichnungen, Anschlussbelegungen und Bestellangaben finden Sie im Internet unter www.gossenmetrawatt.com > Produkte > Industrielle Messtechnik > Energiezähler > EM2281 ... EM2389

### 7 Umschalten zwischen den Tarifen

## Hardwaregesteuert

Die Tarifeingänge Ta und Tb werden jeweils bezogen auf Tn angeschlossen. Pegel 0: < 12 V

Pegel 1: > 45 V (maximal 265 V zulässig!)

### Die Schnittstellenbeschreibungen zu den Energiezählern mit Busanschluss finden Sie im Internet unter www.gossenmetrawatt.com

Softwaregesteuert (nicht im MID-Zulassungsumfang enthalten) Bei Zählern mit Bus (Merkmal W1 … W7) sind weitere 4 Tarife (softwaregesteuert) wählbar.

### 8 Übersicht über die Bussysteme

- LON-Bus (Merkmal W1),
- M-Bus (Merkmal W2),
- TCP/IP (Merkmal W4),
- Modbus RTU (Merkmal W7)

### 9 Fehlermeldungen – Reset

# Auslesen

Im Fehlerfall wechselt die Anzeige des Fehlercodes mit der Anzeige der Wirkenergie bzw. Momentanleistung.

> Auflösungen in Abhängigkeit von Typ und Merkmal siehe Kap. 6.2.

Im Fehlerfall LOVoLt (zu niedrige Phasenspannungen) wird die Hintergrundbeleuchtung und ggf. der Busanschluss abgeschaltet. Der Lastgang (Merkmal Z1) ist

während des Fehlerfalls nicht einsehbar.

Fehlerfall LOVol t

### 10 Reparatur und Nacheichung

### Hinweis für Prüfstellen

Direkt messende Zähler: Eine Prüfung ist nur mit Gebern möglich, die auf Spannung liegende Ströme liefern.

### Eichanzeige

Für Prüf- oder Eichzwecke kann eine Darstellung der Energiewerte mit erhöhter Auflösung angewählt werden.

- ➭ Drücken Sie hierzu die Taste ENTER einmal lang. Die Firmwareversion wird rot hinterleuchtet angezeigt.
- ➭ Drücken Sie zweimal die Taste UP. Die Eichanzeige erscheint und ist rosa hinterleuchtet.

Eine Nacheichung durch unsere staatlich anerkannte Prüfstelle (EB-8) ist jederzeit möglich, siehe Reparaturund Service-Adresse Rückseite Folder.

Die Eichfähigkeit in Deutschland beträgt 8 Jahre.

### 11 Herstellergarantie

# Betriebstemperaturbereich –25... +55 °C Lagertemperaturbereich –25 ... +70 °C Relative Luftfeuchte < 75 % im Jahresmittel Höhe über NN bis 2000 m Einsatzort Innenraum mechanische Klassifikation M1 elektromagnetische Klassifikation E2 Schutzart (eingebautes Gerät) Frontseite: IP 51

Der Garantiezeitraum für die Energiezähler beträgt 3 Jahre nach Lieferung. Die Herstellergarantie umfasst Produktions- und Materialfehler, ausgenommen sind Beschädigungen durch nicht bestimmungsgemäßen Gebrauch oder Fehlbedienung sowie jegliche Folgekosten.

### 12 Umgebungsbedingungen

Schutzart Klemmenbereich IP20

# 13 Rücknahme und umweltverträgliche Entsorgung

Bei dem Gerät handelt es sich um ein Produkt der Kategorie 9 nach ElektroG (Überwachungs- und Kontrollinstrumente). Dieses Gerät fällt unter die RoHS Richtlinie. Im Übrigen weisen wir darauf hin, dass der aktuelle Stand hierzu im Internet bei www.gossenmetrawatt.com unter dem Suchbegriff WEEE zu finden ist. Nach WEEE 2012/19/EU und ElektroG kennzeichnen wir unsere Elektro- und Elektronikgeräte mit dem nebenstehenden Symbol nach DIN EN 50419.

Diese Geräte dürfen nicht mit dem Hausmüll entsorgt werden. Bezüglich der Altgeräte-Rücknahme wenden Sie sich bitte an unseren Service.

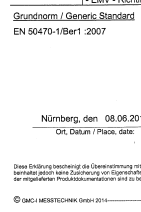

CE

Dokument-Nr.<br>Document.No

Hersteller/<br>Manufacturer

Anschrift/<br>Address:

Produktbezeic<br>Product name

stell-Nr / Order No

Typ / Type:

Nr. / No.<br>2014/32/EU

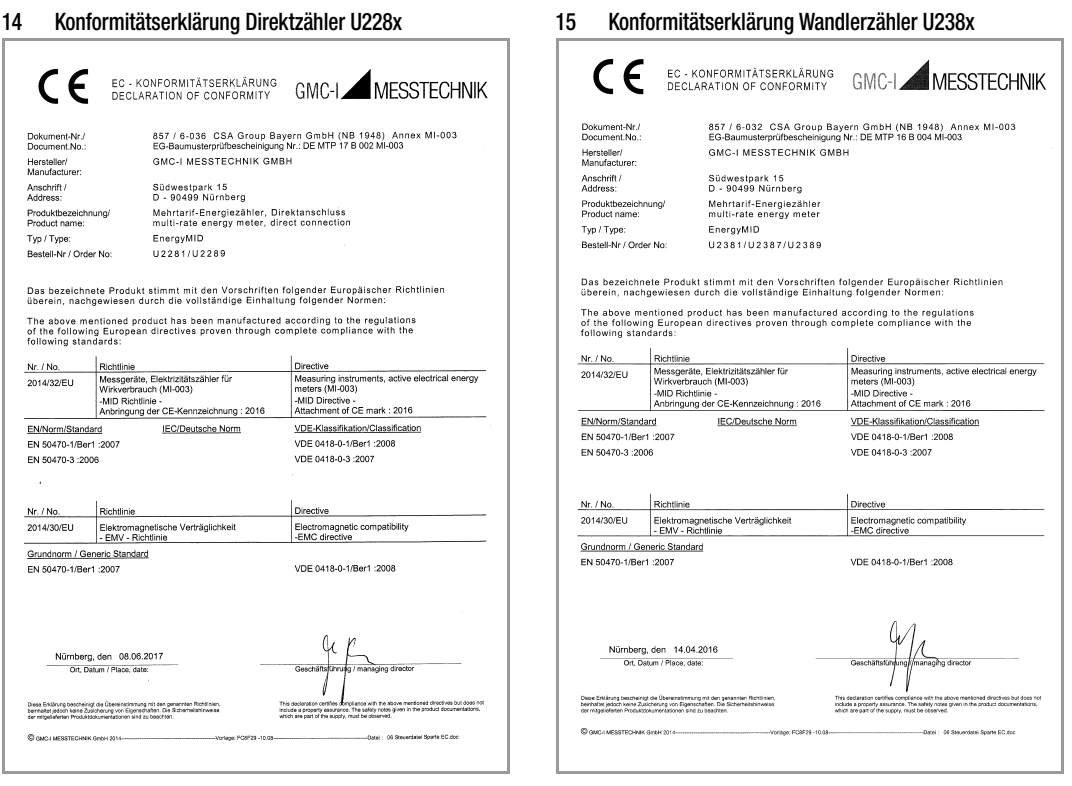

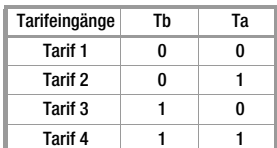

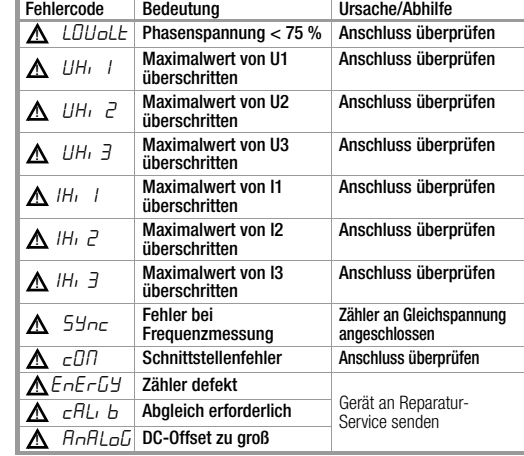

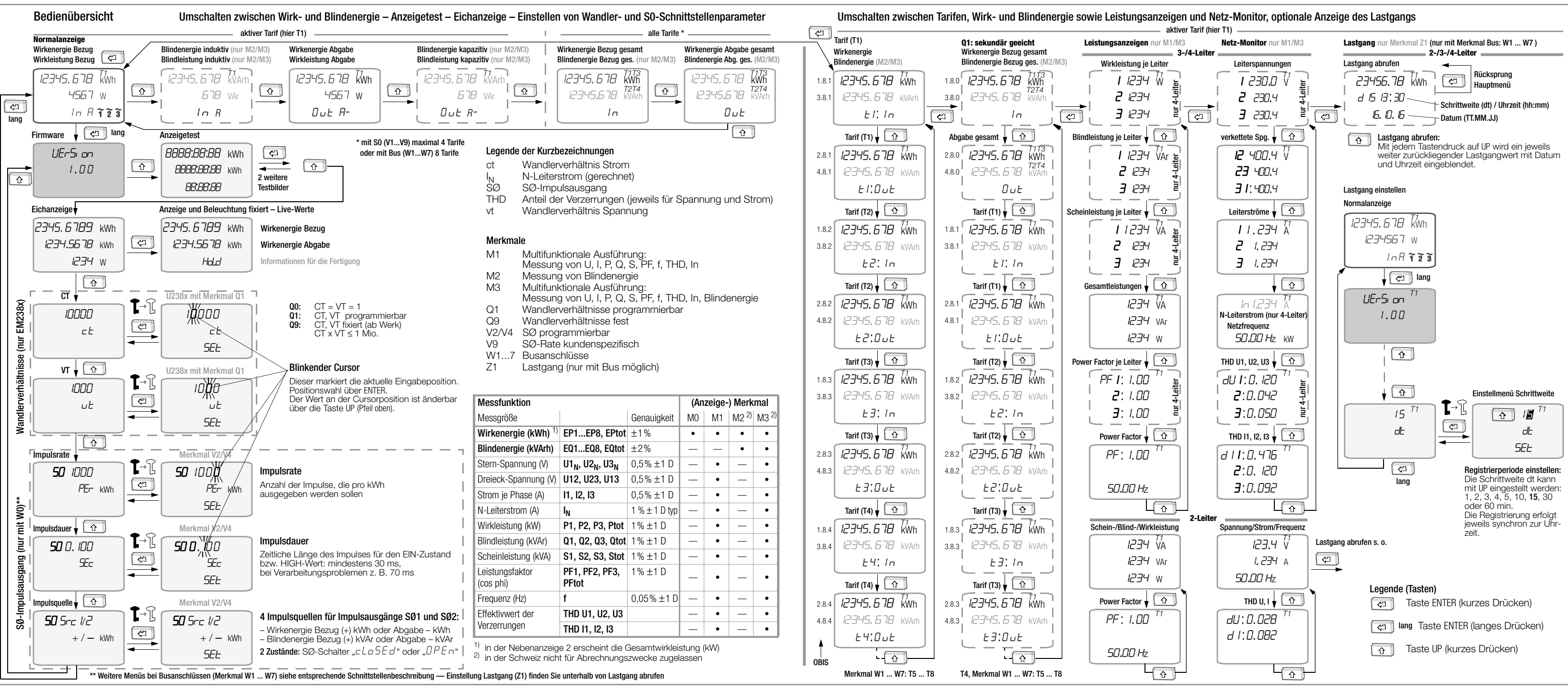